## Enabling auto-captions on your Panopto folders

Looking for a quicker way to add auto-captions to your videos? Panopto has a new folder setting which enables you to have auto-captions added, automatically, to your videos. The setting can be applied to any folder within Panopto.

## To automatically add auto-captioning to new videos:

1. Navigate to the folder you want to add the automatic captions to. Once opened, in the topright hand side of the screen, click on the **settings gear** icon.

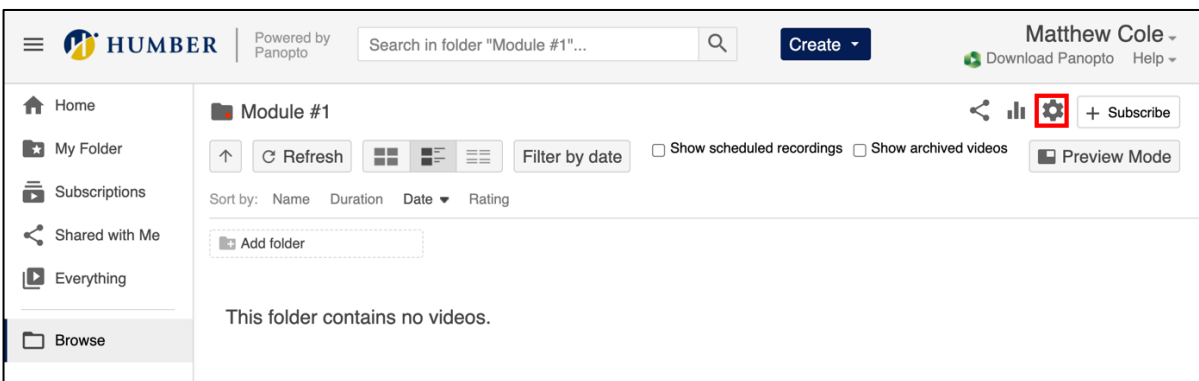

2. On the left-hand side of the screen, select "**Settings**".

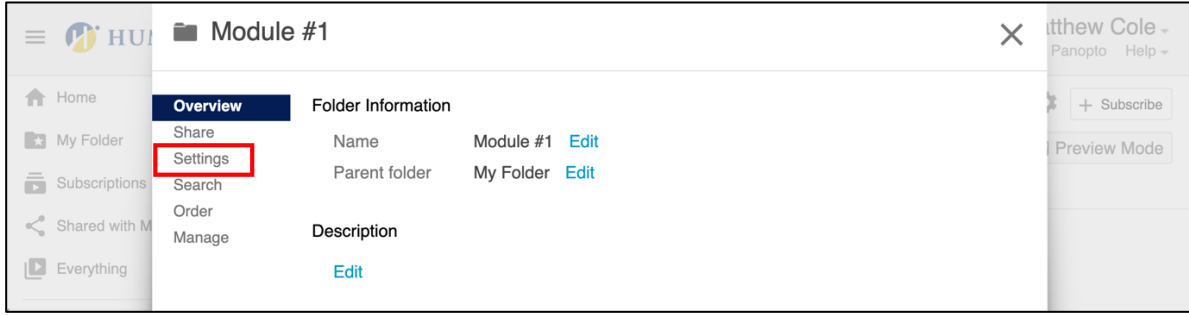

- tthew Cole  $\equiv$   $\bullet$  HUI  $\hat{=}$  Module #1  $\times$ Panopto Help **T** Home Overview  $+$  Subscribe Allow viewers to make notes public Share  $\Box$  Email viewers when new videos are ready **Ny Folder** Preview Mode Settings  $\Box$  Disable comments on all sessions in this folder  $\frac{1}{\sqrt{2}}$  Subscription Search ■ Enable public comments by default on all videos in this folder Order Shared with M Manage Downloads Everything Download Use site default (Admins, videographers and creator only)  $\sim$ enabled Browse **Smart Chapters** Enable Smart Use site default (Available on-demand) Chapters Content Language Used for smart features Use site default (English (United States))  $\ddot{\phantom{0}}$ and automatic captioning Captions Sessions added to this folder will be sent out for captioning immediately without the Sessions added to this folder will be sent out for captioning immediately without the opportunity to edit the session. Caption requests for these sessions will use the full primary streams, not the series of the series of None Automatically natic Machine Ca  $\overline{V}$  Aut caption new
- 3. Navigate to the Captions section and select "**Automatic Machine Captions**".

Now, any new videos that are uploaded or moved into this folder will be Closed Captioned automatically using Panopto's machine-generated captions. Note that pre-existing videos in this folder will not be automatically captioned.

Remember to verify and correct Panopto's automatic captions before sharing videos with your students.

## **LEARN MORE**: Humber's Panopto Portal (webpage)

*Here you'll discover support resources, videos, and answers to frequently asked questions about Panopto.*